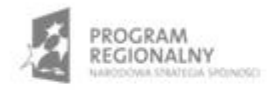

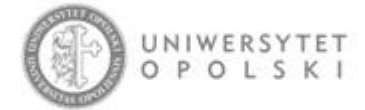

UNIA EUROPEJSKA EUROPEJSKI FUNDUSZ ROZWOJU REGIONALNEGO

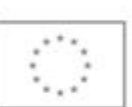

Projekt współfinansowany ze środków Europejskiego Funduszu Rozwoju Regionalnego w ramach RPO WO 2007-2013

"Rozbudowa infrastruktury informatycznej Uniwersytetu Opolskiego do wdrożenia platformy e-learningowej<br>i kompleksowego systemu obsługi studiów"<br>Umowa o dofinansowanie nr RPOP.02.02.00-16-002/09-00 z dnia 22.01.2010 r.

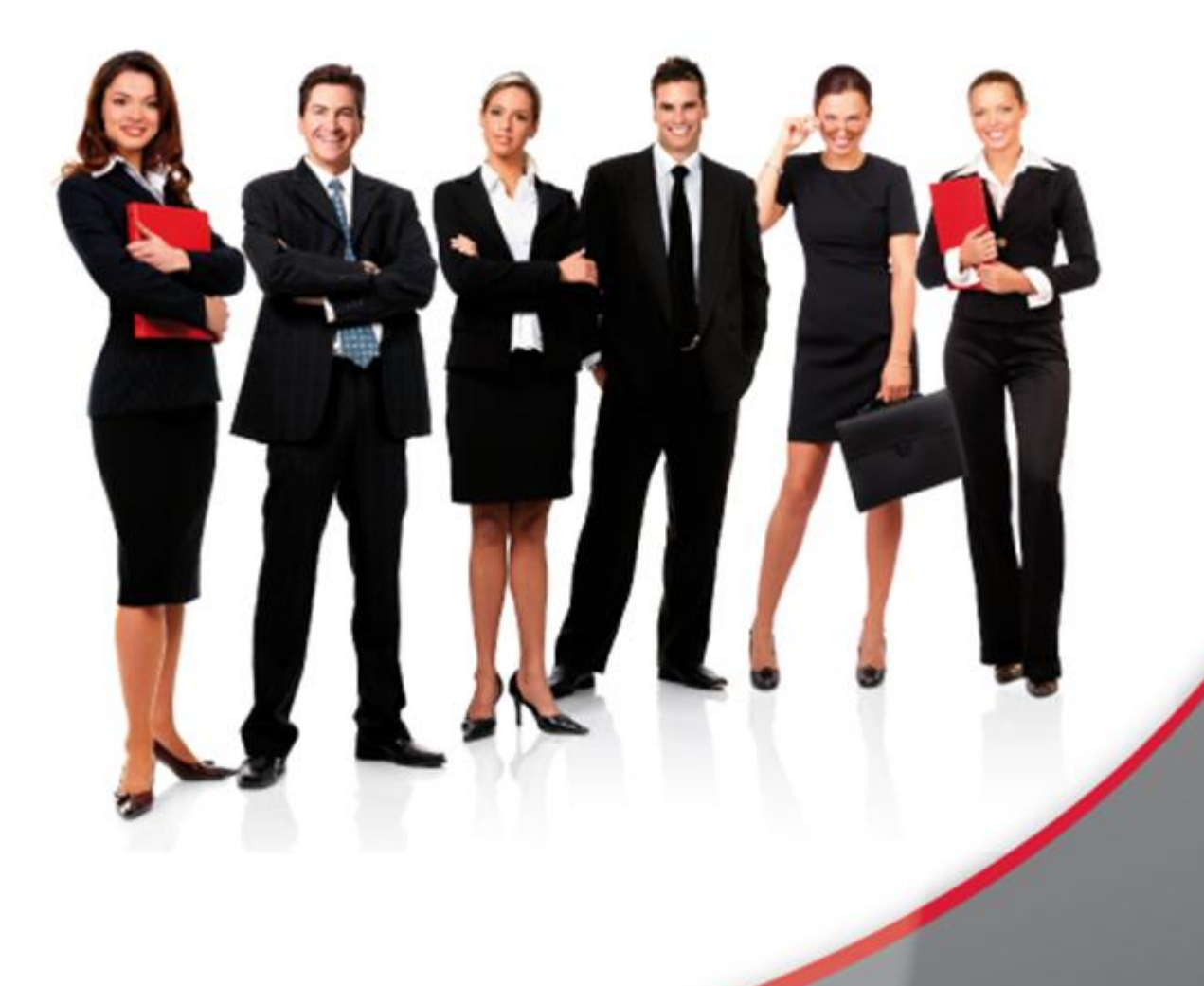

## Karta Informacyjna

Kontakt: 4system Polska, ul. Botaniczna 70, 65-392 Zielona Góra, kontakt@4system.com

## Dodawanie nowego elementu "Odnośnik" do menu

## **Chcąc dodać do menu nowy element typu Odnośnik należy:**

- przejść do Zarządzanie treścią>>Menu,
- z rozwijanego menu "Czynność" w lewym dolnym rogu wybrać opcję "Nowy element menu",
- na kolejnej stronie wybrać spośród dostępnych typ "Odnośnik"
- nacisnąć przycisk "Dalej",
- uzupełnić rubryki :
	- o Nagłówek tekst wyświetlany jako pozycja w menu,
	- o Podpowiedź tekst który pojawi się po najechaniu kursorem na nagłówek pozycji menu,
	- o URL wprowadzić adres www strony do której prowadzić będzie odnośnik,
	- o Cel z rozwijanej listy wybrać nazwę okna przeglądarki, w której otwarta ma być strona www,
	- o Uprawnienia zaznaczyć grupy użytkowników dla których widoczna ma być tworzony element menu,
- nacisnąć przycisk "Zapisz".

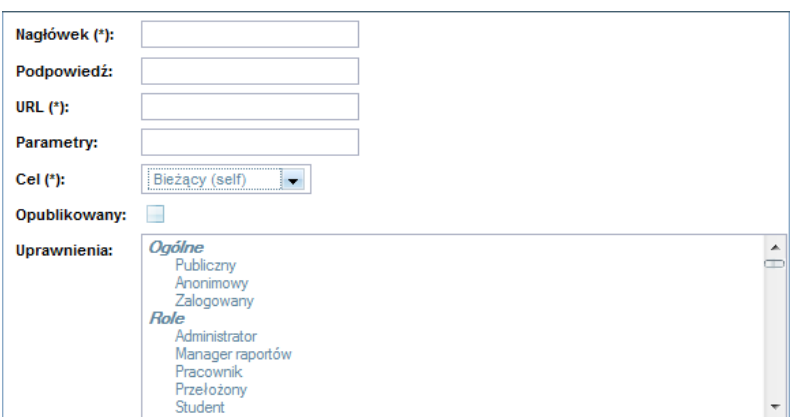